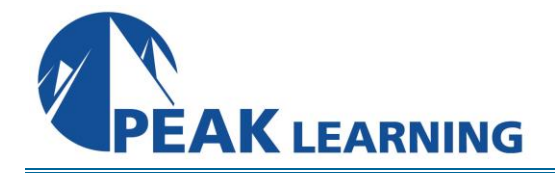

# **Introduction to Illustrator Creative Cloud** (2 Day)

# **Class Overview**

In this Introduction to Illustrator Creative Cloud training class, students will get started creating graphics and illustrations starting with the basics and using the tools and utilities the program offers to create layouts and illustrations.

## **Course Benefits**

- Learn to nav**i**gate the Illustrator environment.
- Learn to create documents and basic shapes.
- Working with colors, swatches, and fill and stroke.
- Organize a project and work with layers and artboards.
- Learn advanced illustration techniques.
- Learn to work with shape, brush, and gradient tools to manage shapes in your projects.
- Learn to work with type.
- Manage project components.

# **Class Outline**

#### **Getting to Know the Illustrator Environment**

Menus and Navigation Panels Tools Workspace Rulers and Guides File Management Exercise: Illustrator Environment

## **Getting Started**

Creating a Project Create a New Document Exercise: Create New Document Creating Basic Shapes **Selection** Using Drawing Modes

Exercise: Draw components of the project Working with Colors Working with Swatches Fill and Stroke Attributes Exercise: Format Artwork

## **Organizing a Project**

Organizing a Project Creating Layers and Sublayers Layer options Layer Organization Exercise: Work with Layers Artboards Working with Duplication of Artboards Exercise: Artboards and Duplication

#### **Creating Advanced Illustrations**

Using Advanced Techniques Using the Pencil Tool Exercise: Drawing with the Pencil Tool Using the Pen Tool Exercise: Drawing with the Pen Tool Using the Line Tools Exercise: Drawing with the Line Tools Transforming Objects Align and Distribute Objects Liquefy Tools Working with Grouped Objects Exercise: Manipulate Project Components

## **Advanced Management of Shapes**

Management of Shapes Working with Appearance Exercise: Appearance Panel Working with Pathfinder Working with Shape Builder Tool Exercise: Path and Shape Builder Tools Working with Coloring and Painting Live Paint Creating Patterns Exercise: Brushes and Patterns Using Gradient Tools Exercise: Gradients Working with Graphic Styles Exercise: Styles

#### **Working with Type**

Working with Type Create Text Exercise: Print and Export Format Text Exercise: Creating Types of Text Working with Styles Using Tabs Exercise: Styles and Tabs Working with Glyphs Converting Type to Outlines Exercise: Type to Outlines

#### **Managing Project Components**

Project Components Reusing Design Elements Custom Art Brush Sharing Color Themes Exercise: Reuse Import Text and Thread Text Frames Import Styles Import Artwork Exercise: Import Manage Linked and Embedded Project **Components** Exercise: Working with Linked Content

## **Sharing Your Project**

Sharing your project Proofing Tools Preview Project Exercise: Proof Printing Export Options Save for Video Save for Web Generate CSS